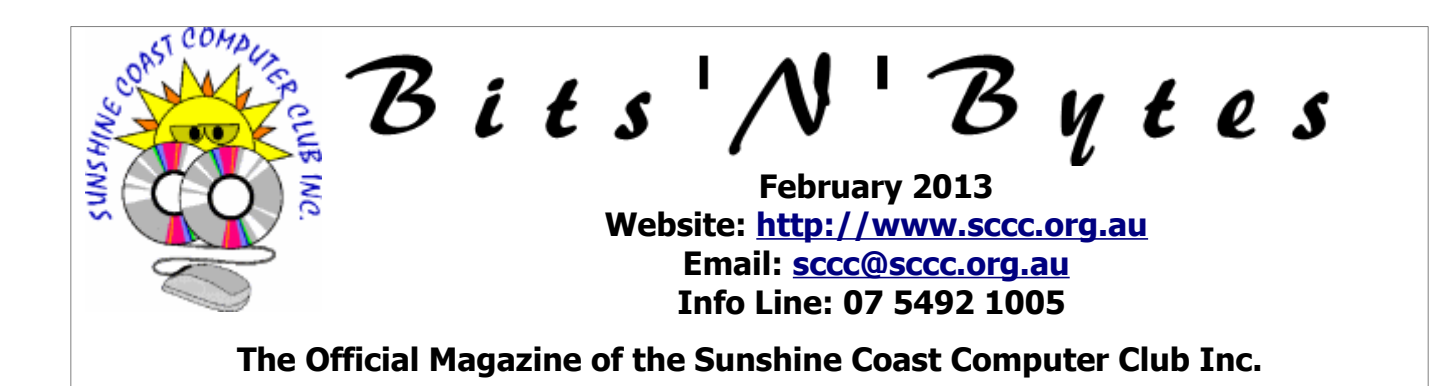

# **What's in this month's edition...**

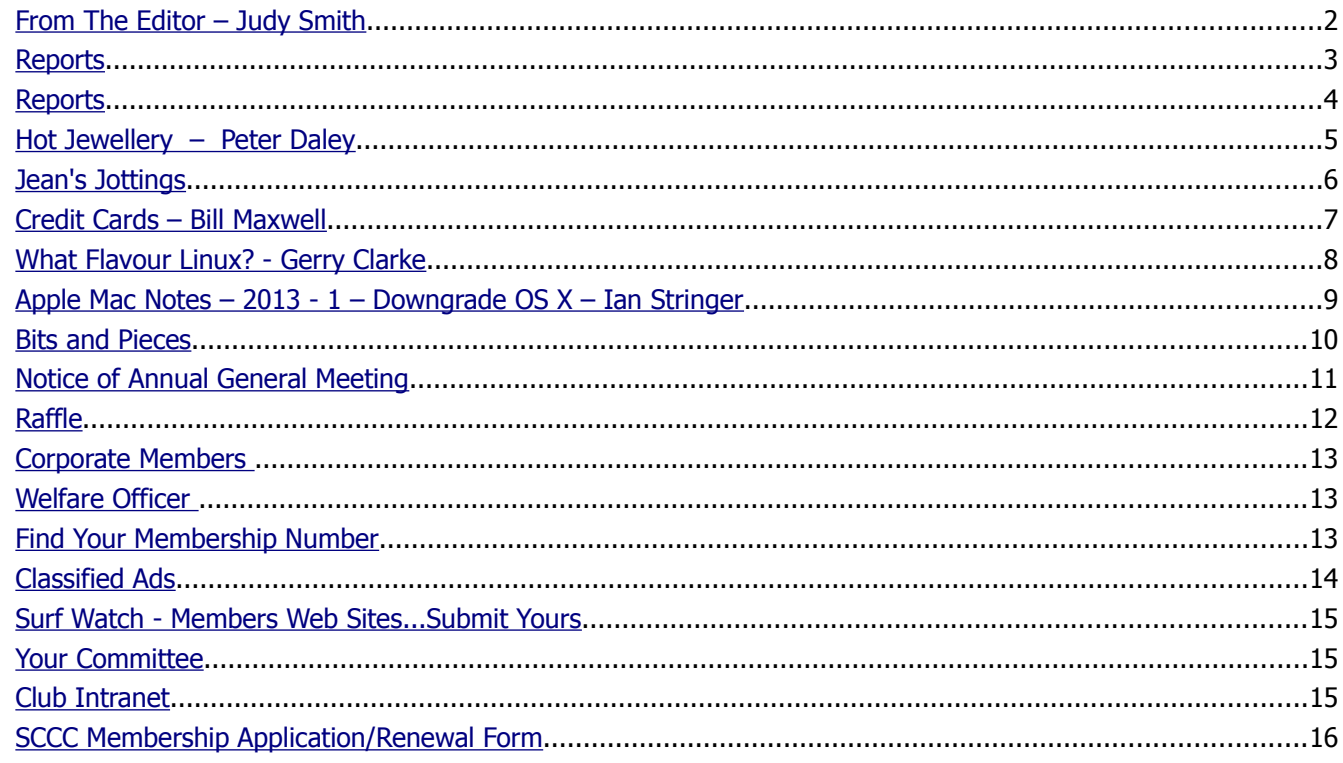

# **Annual General Meeting – Saturday 2 February 2013 10am at Caloundra Monthly General Meeting – Thursday 7 February 2013 3pm at Buderim**

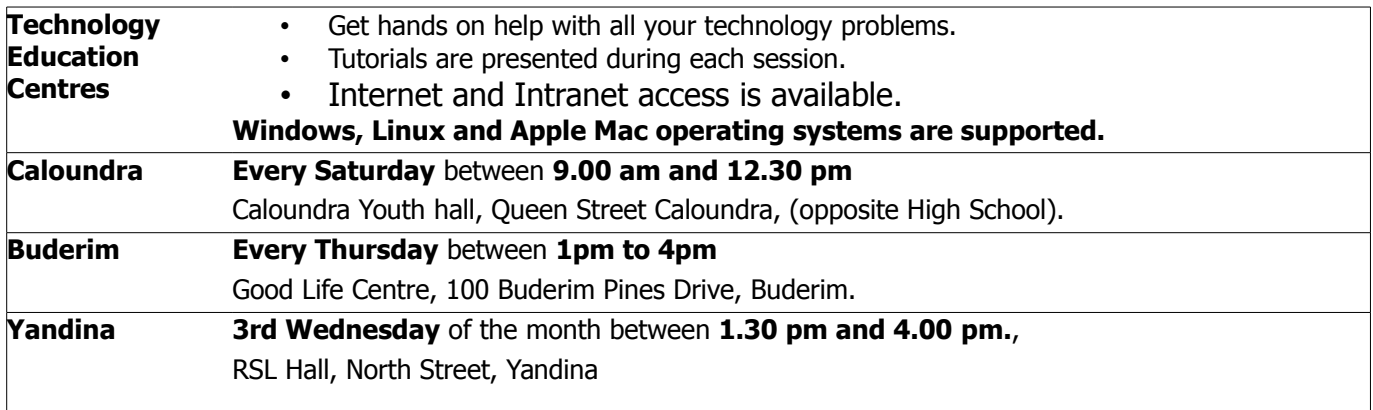

# **Notice about SCCC Monthly General Meetings**

The SCCC Monthly Meetings alternate between the Caloundra and Buderim venues. In Caloundra the meeting is held on the first Saturday of the month and in Buderim the meeting is held on the first Thursday of the alternate month.

## **The next SCCC Monthly Meeting will be held at Buderim on Thursday 7 February 2013 at 3pm**

# <span id="page-1-0"></span>**From The Editor** – Judy Smith

Bits'N'Bytes is produced monthly from February to December each year.

**Contributions** for the newsletter are always welcome. Please send copy for the next issue to reach the editor as early as possible after the monthly meeting or by the deadline: 19 February 2013.

Email: [editor@sccc.org.au](mailto:editor@sccc.org.au%20) or Snail Mail: The Editor PO Box 384, Caloundra, Qld 4551.

#### **This magazine is created with OpenOffice and produced in printed form and also electronically in PDF format.**

**Copyright** - material in this newsletter may be copied in other publications provided that copyright rests with the Sunshine Coast Computer Club Inc., This permission is on condition that reference is made to SCCC (with original published date) in the reprinted item.

**Liability** - Although articles in this newsletter are checked for content, no warranty can be given for any loss resulting from the use of material in the newsletter. Articles and advertisements are printed in good faith and views and opinions are not necessarily those held by the club.

**SCCC Privacy Statement** - In joining the Sunshine Coast Computer Club please note that it is a club operated by volunteer members and operating within the community involving many activities relating to meetings, instructional and social functions for members and at times visitors.

This requires the keeping of a member data base and the publication of the names of new members. The Club guards the member data base as best as possible and does not publish member's addresses nor telephone numbers unless authorised.

At times photographs are taken at meetings and functions and are sometimes published. Should you have any problems relating to your personal privacy which arises or is likely to arise, it is your duty and responsibility to advise the Club secretary in writing of the circumstances and requirements.

**What's on Bulletin -** What's On Bulletins are sent once a week, generally on a Monday afternoon, to all members who have provided the Club with their email address. These bulletins give details of up-coming tutorials and topics to be covered at the various meeting venues. You will also find items of interest and club announcements in these bulletins.

#### **Membership Cards**

Membership cards for those members who have joined or renewed their membership will now be posted to the member's address after  $20<sup>th</sup>$  of each

month.

**Example:** If you were to join or renew your membership on 15<sup>th</sup> January your new membership card would be posted to you after  $20<sup>th</sup>$  January.

**Note** - Membership cards show the next renewal date of membership.

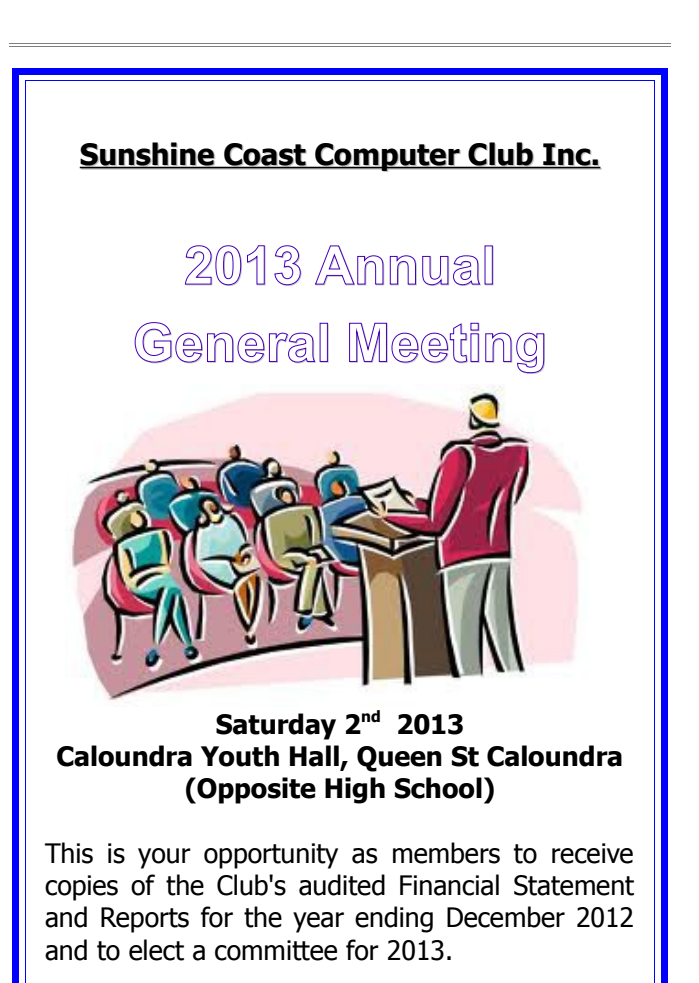

**All members are invited to attend this important meeting.**

**If you are unable to attend the meeting there is a Nomination and Proxy Form on page 11 of this magazine.**

#### <span id="page-2-0"></span>**Reports**

#### **Sunshine Coast Computer Club Inc. Operating Statement For the Year ended 31December 2012**

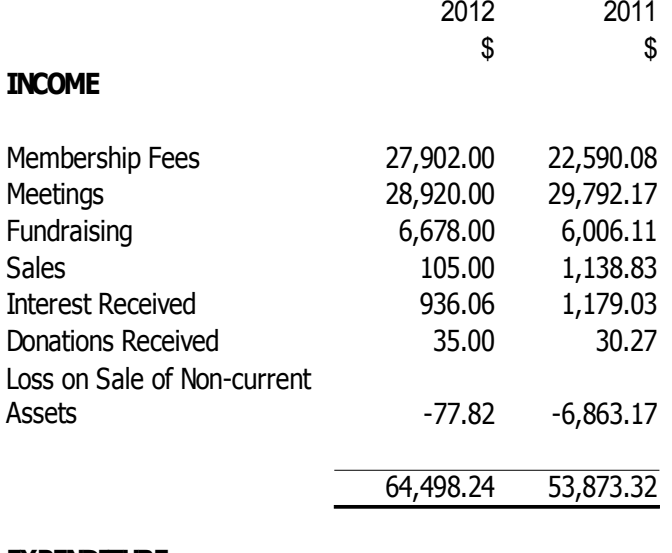

#### **EXPENDITURE**

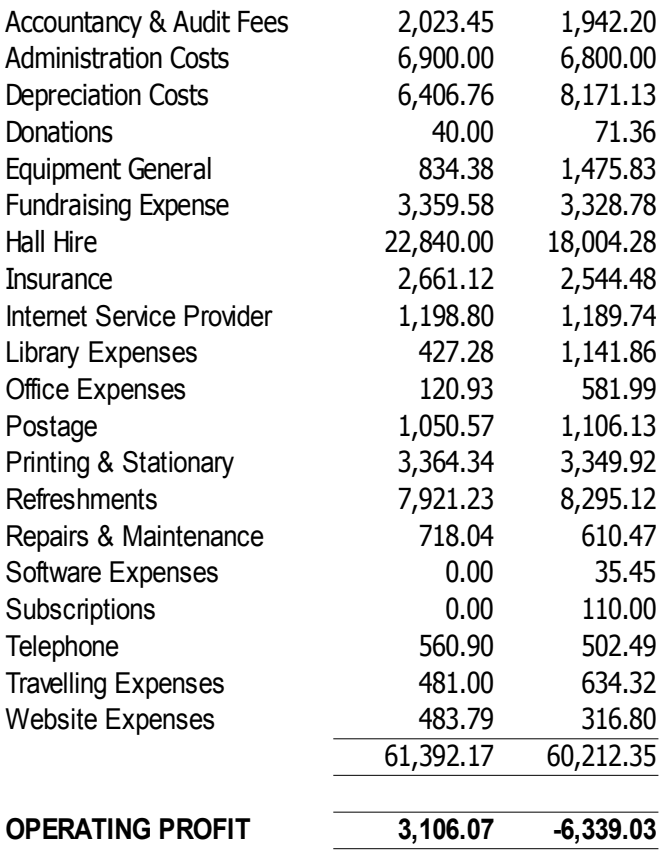

#### **Sunshine Coast Computer Club Inc. President's Report for 2012**

Well 2012 has been another good year for the club. Membership has remained steady, and club finances are good. The increase in the rooms available for meeting activities at Buderim has been a great success. Everyone has been pleased with the improvement it has created to the running of meetings there.

Overall, it has been another great team effort by all. Thanks to all those the volunteers, and committee members at Caloundra, Buderim and Yandina, who help constantly, to set up and pack away all the, morning tea equipment, furniture and computer equipment. Also thanks to the committee members who help keep the club running so well. Without this volunteer effort the club could not function.

A special thanks to Jean Lear who has been the club administrator for many years now. Over the years Jean has kept everything working supper efficiently. With a club this size, this can only be achieved with a lot of skills, and by putting in lots of man hours. Jean does a great deal of work behind the scenes, that most members are not aware off. Often, her effort has been way beyond the call of duty. Her effort and dedication is greatly appreciated.

 Peter Daley President SCCC Inc.

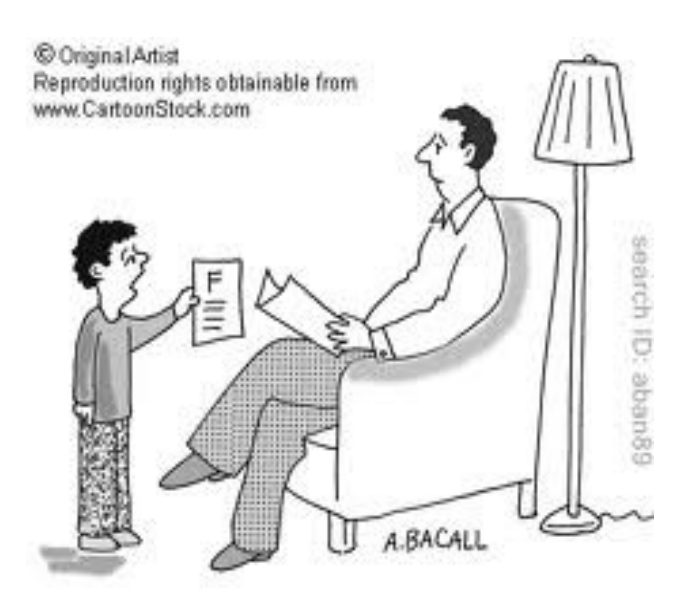

"What do you expect? My computer is obsolete."

### <span id="page-3-0"></span>**Reports**

#### **Minutes of the General Meeting of the Sunshine Coast Computer Club Held at Caloundra Community Hall Saturday 1st December 2012**

**Meeting Commenced:** Peter Daley opened the meeting at 11.0.am

**Apologies:** Heather Atkinson

**Minutes of Previous Meeting:** The minutes of the previous months meeting are published in Decembers Bits'N'Bytes.

**A motion by Trevor Jones that the minutes be accepted was Seconded by Cliff Stembridge CARRIED**

**New Members:** Errol Barnes, Loretta Bright, Joe Busuttil, Linda Dingley, Jill and Graham Harrold, Bernard Vanneste.

**Treasurers Report:** Peter Daley said the club was still in a strong financial position. The Treasurers Report is published in the Bits'N'Bytes but a more detailed report is available to members only on the club web site. As the Bits'N'Bytes is available in libraries etc, we do not publish a complete financial statement in the magazine for privacy reasons.

#### **A Motion by Rod Dente that the Treasurers report be accepted was seconded by Graham Weekes CARRIED**

**General Business:** Lists are available at the meetings for members to register their names if they wish to go to the Christmas breakup parties at Caloundra and Buderim. It is necessary for members to put their names on the lists for catering purposes.

It would be a great help if a few more members would stay back for a few minutes after meetings, to help put away the equipment used.

Peter said he did not think a suggestion from a member that gift certificates of a years free membership be placed in libraries, would be well received by the club in general. Membership forms were already available in libraries.

On the question of running Basic Courses, outside of meetings, Peter explained that we used to run courses but there are now so many other organisations doing this, that it is not financially viable, for the club to go to the expense of hiring venues to do courses. We have been looking at running courses during the meetings, but the background noise in the halls made it impossible. However Peter is working on a multiple head set system supported by wireless, that people doing the courses can use during the meetings. We have the equipment, it's just a matter of putting it in place.

Peter also said that if people used the club properly and took advantage of the club facilities and the one on one help from volunteers this often works better than doing a course.

There being no more business to discuss Peter called the meeting to a close at 11.10am

**Marie McGregor (Secretary)**

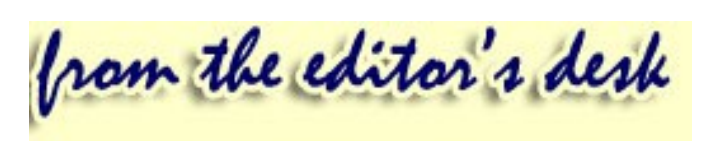

**Thank you** to the members who have kindly contributed to Bits'N'Bytes over the past year.

**Contributions** for the newsletter are always welcome. Email: [editor@sccc.org.au](mailto:editor@sccc.org.au%20) or Snail Mail: The Editor PO Box 384, Caloundra, Qld 4551. Forward by mid month to be included in the next months edition.

If you have any suggestions for the magazine email or find me at Buderim meetings on Thursdays.

Judy Smith Editor Bits'N'Bytes

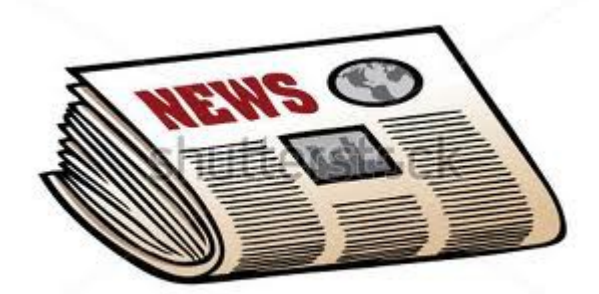

www.shutterstock.com - 45014620

# <span id="page-4-0"></span>**Hot Jewellery – Peter Daley**

We purchased a pair of earrings over the Internet from the USA. They were to be given as a Christmas gift to a friend of the family. I decided to test them with a new computer based Geiger counter I had just assembled. To my surprise these earrings turned out to be considerably radioactive. From the front side, and with the earrings next to each other, they tested 0.90 uSv/hr. Normal background here has been around 0.10 uSv/hr, so these earrings where testing 9 times background.

Originally thought the radioactivity was coming from the blue Topaz looking centre stones in this design, because there have been reports of radioactive Topaz being detected in jewellery. After removing these blue stones, and retesting the earrings, the light yellowy green stones positioned around these blue stones, were found to be the main source of the radioactivity.

Here are the scintillator and Geiger test charts results for the earrings test. The main isotopes detected were Thorium Th-234 and Uranium U-235.

The Thorium Th-234 is from Uranium U-238 decay. U-238 puts out hardly any gamma, but the Thorium Th-234 puts out enough for the scintillator equipment to detect it. The presence of Thorium indicates the presence of Uranium U-238, as Thorium Th-234 is a decay daughter of Uranium U-238.

Scintillator test Chart of earrings

#### **Please place attached earrings 130113 T38 with text.jpg image here**

This explains why there was so much beta detection with the Geiger test. Couldn't work out why at first. Thorium Th-234 puts out a lot of beta, and a small amount of gamma radiation.

Geiger Counter test chart using a Russian SBT-10 pancake tube. (Information on how to build your own computer based Geiger counter, for under \$100, will be in next month magazine.)

#### **Please place attached earrings 130113 b+y.jpg image here**

Thorium Th-234 info

<http://ie.lbl.gov/toi/nuclide.asp?iZA=900234>

#### **Conclusion:**

The small yellowy/green stones on the earrings are Uranium glass made from purified Uranium ore, because there are no decay daughters of Lead Pb-214 or Bismuth Bi-214 isotopes present. It would appear that someone is supplying Uranium glass stones to the jewellery industry.

Most of the radiation is beta radiation with a small gamma component. This is manly from the Thorium 234 decay. Most of the beta radiation body exposure is blocked by the glass stone metal mountings, in this particular earring jewellery design.

Using the Geiger Counter with the SBT-10 tube I detected approximately an extra 0.06 uSv/hr, above background from the rear of the earrings, as opposed to 0.90 uSv/hr from the front.

The Alpha output by Uranium U-238 and U-235 isotopes would be locked into the glass.

Do these earrings pose a health hazard? Probably not in this design, as the wearer is protected from most of the radiation by the metal mountings during use. A resent commenter pointed out that when beta radiation hits metal it can produce bremsstrahlung secondary radiation. This also maybe a potential hazard that needs further investigation.

Do the stones themselves pose a health hazard? Maybe in these, or some other unforeseen circumstances.

#### **Listed in order of possible risk**

A. At a manufacturer site or jewellery store, where these stones could be stored in bulk. Being exposed to the dust from cutting or polishing this type of glass, in these environments, could pose the greatest health risk.

B. People spending long hours close up to the jewellery during assembly.

C. A person who had collected a lot of this type of jewellery, and stored it close to where they sleep.

D. Different types of jewellery design using these stones, could be potentially hazardous in these circumstances

1. The piece used larger stones, or more stones.

2. Thinner metal mountings were used.

 3. If a piece was worn close to the body. The more proximity and surface area touching the body, means more radiation exposure.

It is suggested that those of you with Geiger Counters, check everything that comes into your house.

Next month I will provide information on how to build, and set up, this computer based Geiger counter kit used for testing in this article. The open source Geiger counter software and USB hardware modules, plus Geiger tube, cost under \$100.

#### **Continued Page 6**

# <span id="page-5-0"></span>**Jean's Jottings**

#### **Membership Cards To Be Posted To Members**

With effect from 1 Jan 13 Membership cards will be posted to members at the address recorded for them on the Club Data Base. Membership cards are printed

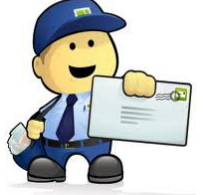

monthly for the members who have joined or renewed membership prior to 20th of the month. Members who have joined or renewed membership prior to 20 Nov 12 should ask for their membership card at a Club Meeting. Members wishing to collect cards at Buderim please delay the request till after 1.30 pm so as not to delay other members who may be wanting to sign in and attend the first tutorial. (Note – Membership cards show the expiry date of membership)

#### **National Television and Computer Recycling Scheme**

(From :

#### [http://www.environment.gov.au/settlements](http://www.environment.gov.au/settlements/waste/ewaste/about.html) [/waste/ewaste/about.html](http://www.environment.gov.au/settlements/waste/ewaste/about.html))

The National Television and Computer Recycling Scheme will provide Australian householders and small business with access to free recycling services for televisions and computers, printers and computer products (such as keyboards, mice and hard drives) regardless of their brand and age. The Scheme does not cover other e-waste products. Read more about the Scheme at the above Website.

Officeworks Store (Computers only) 50 Plaza Parade, Maroochydore is a part of the Computer Recycling Scheme for computers and computer products (such as printers and scanners)

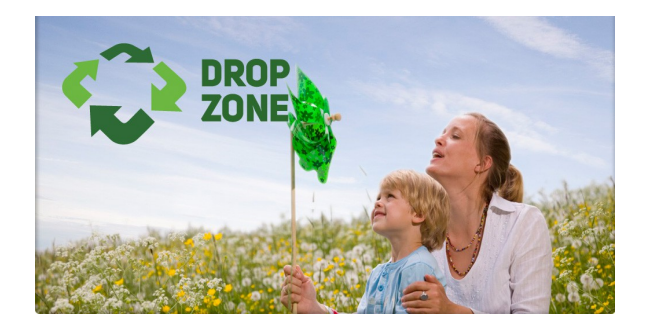

See - <http://dropzone.org.au/content/what> – for details of what is acceptable for recycling through Office Works Maroochydore. Information is also available on the reading tables at Buderim and Caloundra Meetings.

### **Hot Jewellery – Peter Daley Continued from Page 5**

Not only can these USB hardware modules be used to set up a cheap professional lab quality Geiger counter, they can also can be used to set up computer based motor control, light and temperature sensors, plus used to build computer based robotics very cheaply. The Geiger counter kit is probably the simplest item to build using these modules, and easiest project for members to build, to try their hand at this fascinating area of computer technology. For those members who are interested the hardware modules will be available for members to take home and experiment with.

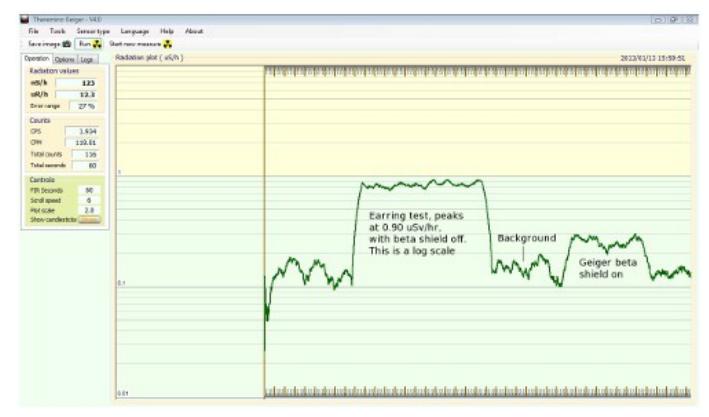

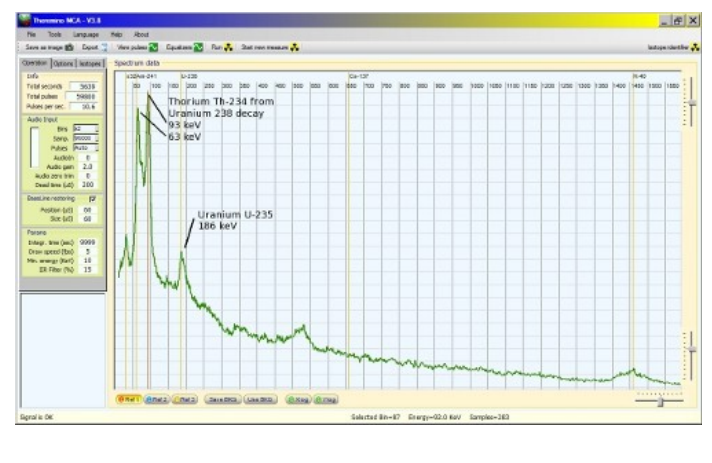

# <span id="page-6-0"></span>**Credit Cards – Bill Maxwell**

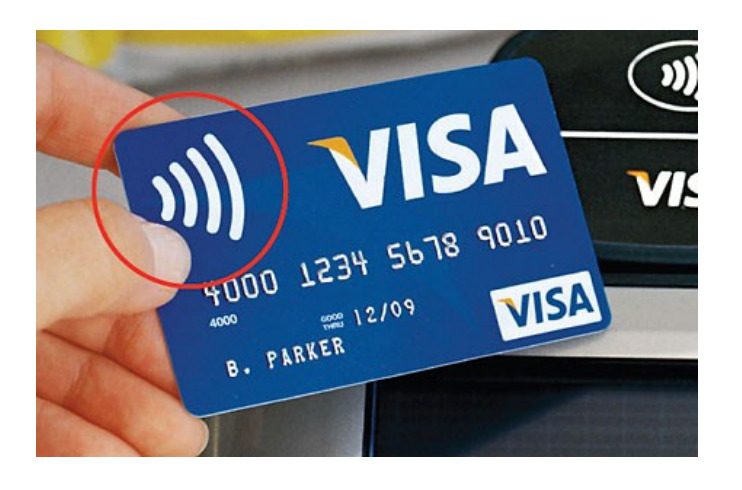

Take a close look at your credit cards. Do you see the symbol circled in red in the above picture on your Credit Cards?

That is the RFID Symbol. What is RFID?

This definition was copied from Wiki:

**Radio-frequency identification** (**RFID**) is the use of a wireless non-contact system that uses radiofrequency electromagnetic fields to transfer data from a tag attached to an object, for the purposes of automatic identification and tracking. Some tags require no battery and are powered and read at short ranges via magnetic fields (electromagnetic induction). Others use a local power source and emit radio waves (electromagnetic radiation at radio frequencies). The tag contains electronically stored information which can be read from up to several meters (yards) away. Unlike a bar code, the tag does not need to be within line of sight of the reader and may be embedded in the tracked object.

RFID technology is now being used on Credit Cards in Australia and there is a BIG Problem.

RFID credit cards use a radio frequency to transmit personal financial data. They are not swiped through a scanning machine like a traditional credit card. Unfortunately, RFID credit cards can be skimmed when an unauthorized user grabs the unencrypted data from your card using an RFID reader. The technology Website EnGadget found that data from RFID credit cards is easily skimmed using an \$8 reader purchased on eBay. Credit card companies are aware of the problem and are creating security fixes, but there are a number of steps you can take to protect your financial information.

- **1.** Leave your RFID credit cards at home. If you are concerned about the safety of your information on your card, use it only at home for online purchases. Pay for purchases outside your home with cash or regular credit cards.
- **2.** Stack your RFID credit cards together in your wallet. Putting your cards next to one another will make it harder for a scanner to read the data on a particular RFID card. However, this only offers a small amount of protection.
- **3.** Wrap your RFID credit cards in aluminium foil before putting them in your wallet. Some users have reported that this simple, home-made technique helps block RFID scanners from reading the card.
- **4.** Consider a credit card shield for more advanced protection. There are a number of companies that manufacture shields that hold your credit card when it is not in use. Most companies use aluminium material to prevent RFID scanners from reading the data on your card, and they usually cost less than \$10.
- **5.** Consider a special wallet, such as a DataSafe wallet, if you would prefer not to have a separate shield for each individual credit card. These wallets look completely normal, but they are manufactured with materials that have been approved by the Government Services Administration to block RFID transmissions.
- **6.** Monitor your credit card statements regularly for errors or odd charges. Credit card theft and fraud can occur even after taking the best precautions, but regularly monitoring your bank statements can alert you to any suspicious activity.

**Stop and think before you click on links and attachments**

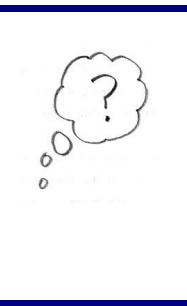

# <span id="page-7-0"></span>**What Flavour Linux? - Gerry Clarke**

In the Top 300 list at Distrowatch.com, Mint and Mageia have been rated at No1 and No2 respectively for over 12 months. PCLinuxOS has consistently stayed at No 8, Ubuntu has slipped from 3 to 4, and Mandriva has plunged from No 31 to No 47.

Both ZDNet online magazine and Linux Format magazine have in their latest issues named Linux Mint as the best version of linux to date.

It seems that the ability of individual distributions

to maintain their status level relies on the stability and competence of the management team or the individual guru founder of the distro. As perceived by the Linux using community, Mandriva has been falling ever since it went "commercial" a couple of years ago. The first split (or fork) took a number of the senior programmers to establish Mageia with reasonable success, such that it has continued the tradition of Mandriva with the approval of users. It is obvious that the continued free edition of Mandriva no longer has the confidence of users.

PCLinuxOS has been very lucky to maintain its ranking since its guru founder Bill Reynolds retired due to serious health issues just over a year ago. Bill (an earlier programmer for Mandriva and otherwise known as Tex Star) was a dedicated father of the distro who nursed his baby through a couple of bumps while its following (including its development contributors) spread to over 60 countries.

In his absence, the distro has been maintained and patiently updated regularly by his trusted team in accordance with his philosophy that an upgrade should not be released unless everything worked straight out of the box, and there were no known bugs. A similar approach to Steve Jobs at Apple!

PCLinuxOS still has the friendliest user forum and the best free monthly Linux magazine on the planet. If you are using any Linux Distro and haven't checked the magazine out, you're missing a valuable source of free information. The magazine is in PDF format, so you can even download and read it in Windoze.

Linux Mint has quietly and slowly evolved over a couple of years, under its lead developer Clem Lefebvre, who is another individual guru and master controller of each upgrade release.

Do you remember the old story that a camel is a horse designed by a committee? Well there is some certainty that PCLinuxOS and Mint were not designed by committees.

Mint became popular because its development veered

away from the direction taken by the Ubuntu designers a couple of years ago. Ubuntu was moving from its gnome desktop to what was described as a unity desktop. This seemed to be following the direction of tablets and Windows 8 and was not well received by the Linux community. Perhaps they were too quick.

Because Mint came via Ubuntu its not surprising that it is compatible with the Ubuntu software repositories. Mint is available in several varieties of desktop environments depending on personal preference or on the limitations of older, slower computers. The original Mint desktop being derived from Ubuntu used the Gnome desktop. Then came KDE, LXDE and XFCE, each appealing to different groups. In addition each is available as a 32-bit or a 64 bit system. KDE has always been the desktop favoured by our club from the days of Mandrake then Mandriva. It has been considered a more user friendly migration path from Windows to Linux. Of course its always good to have other people around you who may be far more experienced and able to help you if you run into difficulties in using Linux.

PCLinuxOS has lost some ground in not keeping up with the demand for a 64 bit system. My Dell laptop which is now over 5 years old has a 64 bit capability. I am finding my Mint 14 KDE installation faster and better than the current 32 bit PCLinuxOS.

As far as my experience so far goes, I have generally found both PCLinuxOS and Mint to always just work straight out of the box. They seem to automatically find any drivers necessary to match hardware or accessories.

Other Linux users within the club have found much satisfaction with the way Mageia has developed to version 2 and soon to be upgraded to version 3.

For now, my favourite Linux flavour has to be Mint 14 KDE.

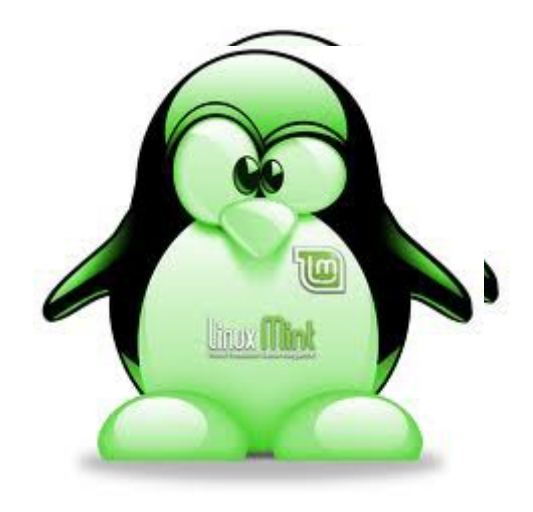

# <span id="page-8-0"></span>**Apple Mac Notes – 2013 - 1 – Downgrade OS X – Ian Stringer**

#### **Apple Mac Notes - 2013 - 1 - Downgrade OS X - Ian Stringer 14 January 2013**

We are now using at least three **MacOS X** operating systems - **Snow Leopard** (6), **Lion** (7) and the latest, **Mountain Lion** (8). There may be a couple still using **Leopard** (5). Click on the **Apple** icon i then **About This Mac** then **More Info…** to open a pane which gives information about your computer. For my **iMac**, it says **20-inch, Early 2008.** Coming up to five years old, and has served me well. (Snow Leopard doesn't look like this.)

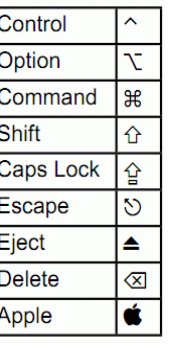

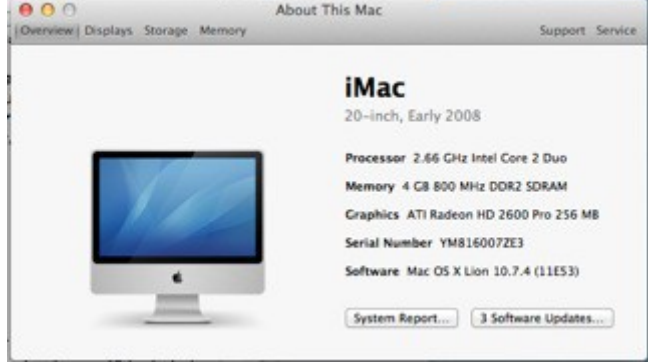

It turns out, however, that my **iMac** is now too old to use the latest **OS X** features. My first clue came when I upgraded to **Lion**, and found I did not have **AirDrop**.\* Renee's **Macbook** says **13 inch, Late 2009**, and has **AirDrop**, which would allow us to transfer files using Wi-Fi, much easier than the way we currently do using USB Sticks!

My next shock came when I upgraded to **Mountain Lion,** and found **iPhoto** didn't work, **iMovie** didn't work and I had lost my **Mailboxes**! I was in deep trouble. Brian Davies, who had provided me with the **Install OS X Mountain Lion** application, quickly Googled **How to downgrade from Mountain Lion to Lion.** I am not a good Google user, something I need to improve on. Amongst many options was to use my **Time Machine** to go back to before I installed **Mountain Lion.** 

Of course, I should have backed up my computer **before** installing new software, but I thought I would back up after so as to include **Mountain Lion** in my backup**.** Big mistake - message is to back up to **Time Machine** BEFORE installing **any** new software!! My most recent backup was three weeks old.

Now, **Lion** and **Mountain Lion** are too large to fit on a DVD, and we have to download them off the Internet.

This means we don't have a disk to restore from. However both **Lion** and **Mountain Lion** install an extra small partition on the Hard Drive, and this is where the repair tools are. So you start up while holding down the *option key*  $\leq$  This displays both your **Macintosh HD** and the **Recovery 'Drive'**.

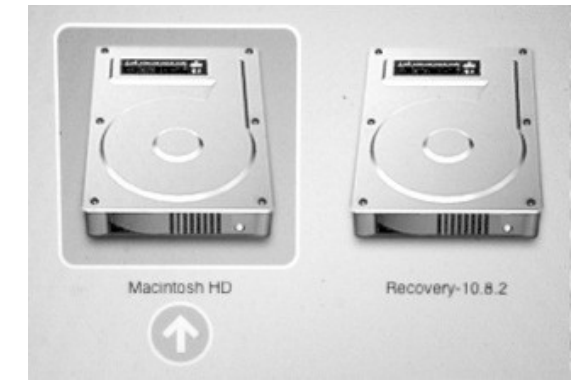

Click on the **Recovery 'Drive'** then the arrow under it to open an **OS X Utilities** pane**,** with four options. The one we want is **Restore from Time Machine Backup**.

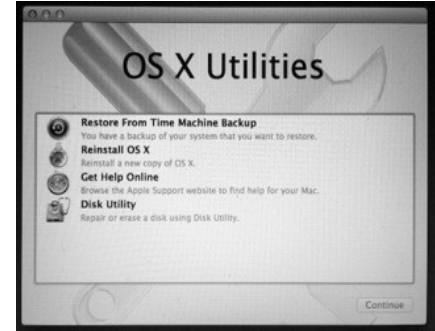

Select **Restore from Time Machine Backup** and then **Continue**. You then get a **Restore Your System** pane that quides you through the next steps. Read the '**important information**', and click **Continue** when ready

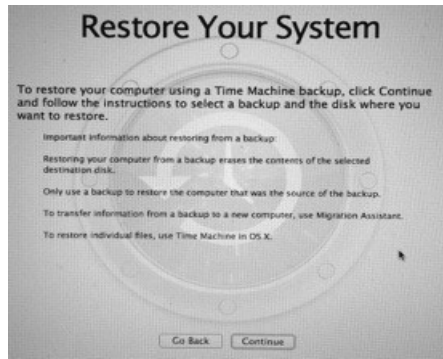

**Continued Page 10**

# <span id="page-9-0"></span>**Bits and Pieces**

#### **Apple Mac Notes - Continued from Page 9 By Ian Stringer**

You then get a pane with **Select a Backup Source.**

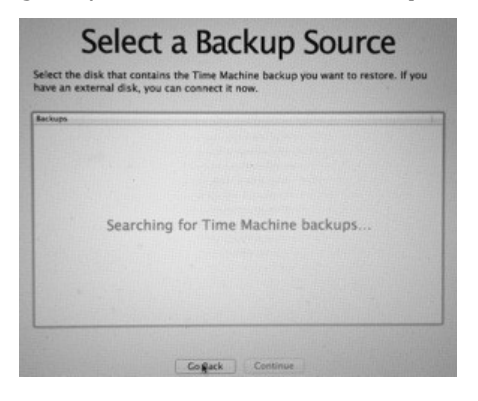

Connect your **Time Machine** and then **Enter Time Machine** from your Menu Bar. In my case, my most recent backup included **Mountain Lion** that I had just installed, and I needed to chose **Restore** from the **backup** just before that, which was **Lion**. A note here - I am still learning, sometimes the hard way. When you backup to **Time Machine**, always back up the whole computer, including the **Applications** folder. That way you also back up recent software updates.

The backup from my **Time Machine** took some hours, and when completed, I was back to where I was three weeks before - and I have lost all the emails and new files in-between.

The two lessons to learn are:-

Check that your computer can be upgraded with new or updated software. Some of us have older models which cannot use all the new features, and you may need to stay with an older **Operating System**. Provided you can do what you want to on your computer, you could well ask 'Why upgrade?"

Backup your whole **hard drive** to your **Time Machine** (you do have one?) before installing any new or upgraded software.

As for me, I have been looking at the new **iMac**, and 'obviously' need to get one!

P.S.:- \*Lion will also not run software written for the old Motorola PPC processor.

© Ian Stringer 14 January 2013

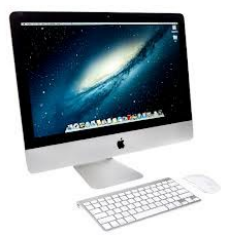

#### **Top tips from Stay Smart Online**

Stay Smart Online encourages all Australians to remember these ten simple tips to improve their online security:

- **1.** Install and update your security software and set it to scan regularly
- **2.** Turn on automatic updates on all your software, particularly your operating system and applications
- **3.** Use strong passwords and different passwords for different online portals
- **4.** Stop and think before you click on links and attachments – are they secure?
- **5.** Take care when buying online research the supplier and use a safe payment method
- **6.** Only download "apps" from reputable publishers and read all permission requests
- **7.** Regularly check your privacy settings on social networking sites
- **8.** Stop and think before you post any photos, personal details or financial information online
- **9.** Talk with your child about staying safe online, including on their smart phone or mobile device
- **10.**Report or talk to someone if you feel uncomfortable or threatened online - download the Government's Cybersafety Help Button

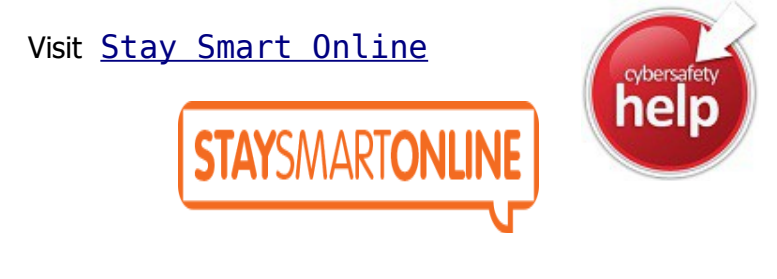

## **Computers Storms and Electricity**

Peter Daley has a blog on the Club Website re Computers Storms and Electricity.

Visit - <http://sccc.org.au/archives/1584>to read the tutorial.

<span id="page-10-0"></span>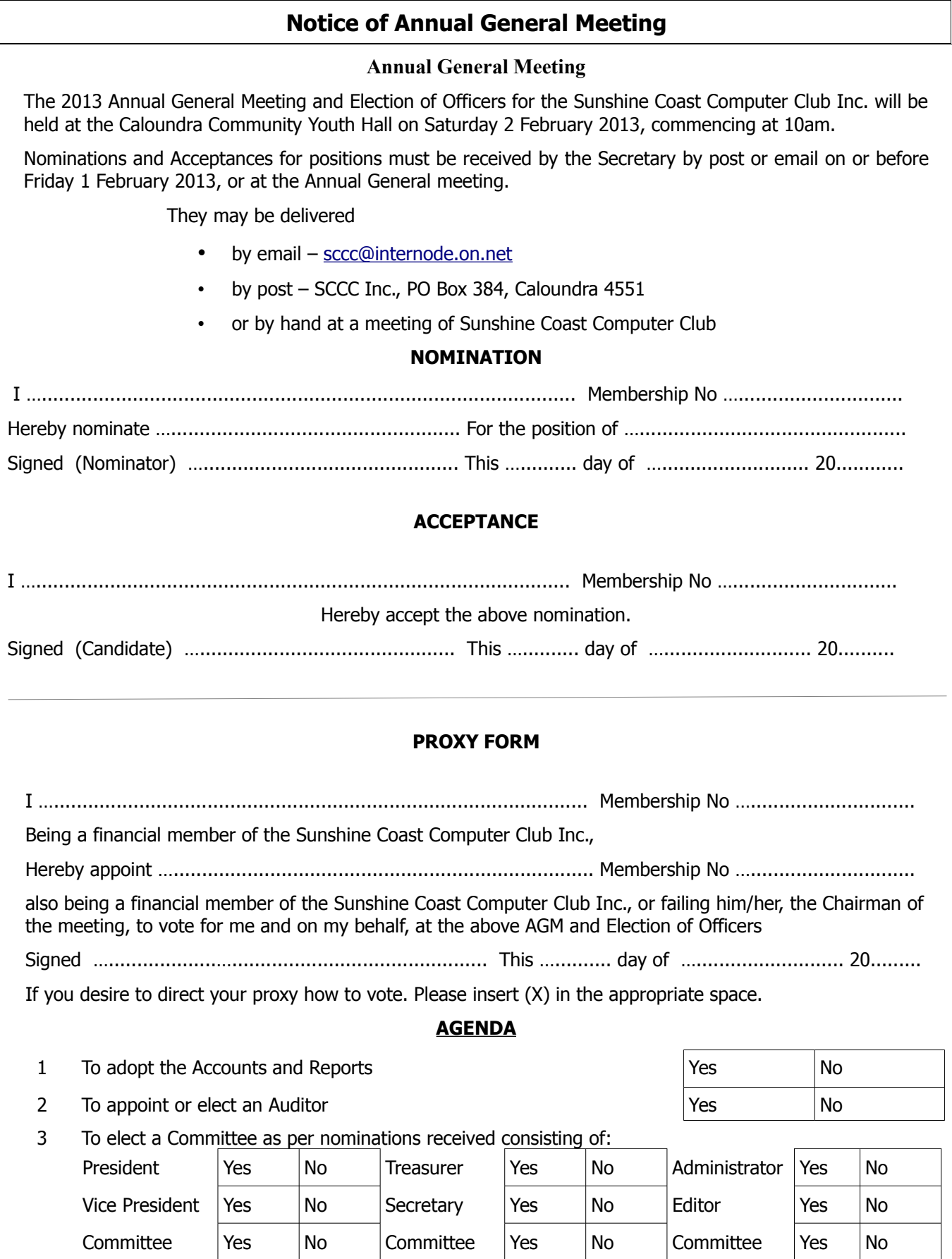

# **THE LAST SCCC RAFFLE WAS DRAWN SATURDAY 15 DECEMBER 2012 AT CALOUNDRA** using the

<span id="page-11-0"></span>**Raffle**

Random Number Generator

The prize was a Google Nexus 7 Android Tablet.

The lucky winner with ticket number 347 was Pauline Timms. The ticket was bought at a Buderim Meeting. Pauline attends meetings at both Buderim and Caloundra and was present to take her prize home and attend.

Thank you to the members who supported this raffle and to the members manning the desks and selling tickets in the raffle.

## **RAFFLE TO BE DRAWN SATURDAY 9 FEBRUARY 2013 AT CALOUNDRA**

The Raffle to be drawn at the Caloundra meeting on Saturday 9 February 2013 has the prize of a Google Nexus 7 Android Tablet. Nexus 7 is Google's latest Nexus experience device and the first tablet to feature Android  $M$  4.1 Jelly Bean. It combines the best of both Google and ASUS design, with the most advanced software from Google paired with the cutting edge ASUS hardware. This tablet has a seven inch 1280 x 800

HD display (216ppi) with WiFi 802.11 b/g/n and with a weight of only 340gms. The (4325 mAh) battery is claimed to have 9 hours of HD video playback, 10 hours of web browsing, 10 hours of e-reading, 300 hours of standby.

More details are available at meetings where you can view the prize.

Tickets are one dollar each and available at all Meeting venues

Remember buying of tickets is voluntary

## **RAFFLE TO BE DRAWN SATURDAY 9 MARCH 2013 AT CALOUNDRA**

The prize for this Raffle is more than just an eBook reader. The Kobo Arc is a 7 inch touch screen tablet running Android 4.0 "Ice Cream Sandwich" and featuring access to the Kobo book store, as well as support for your regular Android goodness, such as the Play Store, web browsing, emails, and more. The tablet has a 1.5GHz dual-core TI OMAP 4470 processor, paired with 1GB of RAM and 16GB storage. The battery life is rated at a full 10 hours, and the screen of the Kobo Arc is 1280x800pixels in a 7-inch screen and comes with a black sleep cover.

More details are available at meetings where you can view the prize.

Tickets will be \$1 each and available at all meetings from 14 February 2013

Remember buying of tickets is voluntary.

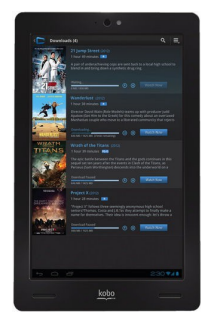

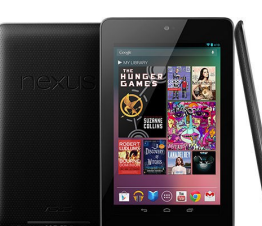

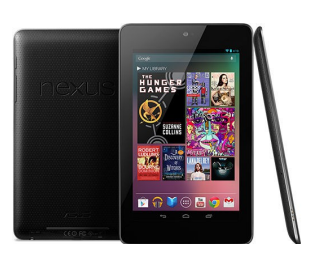

<span id="page-12-2"></span><span id="page-12-1"></span><span id="page-12-0"></span>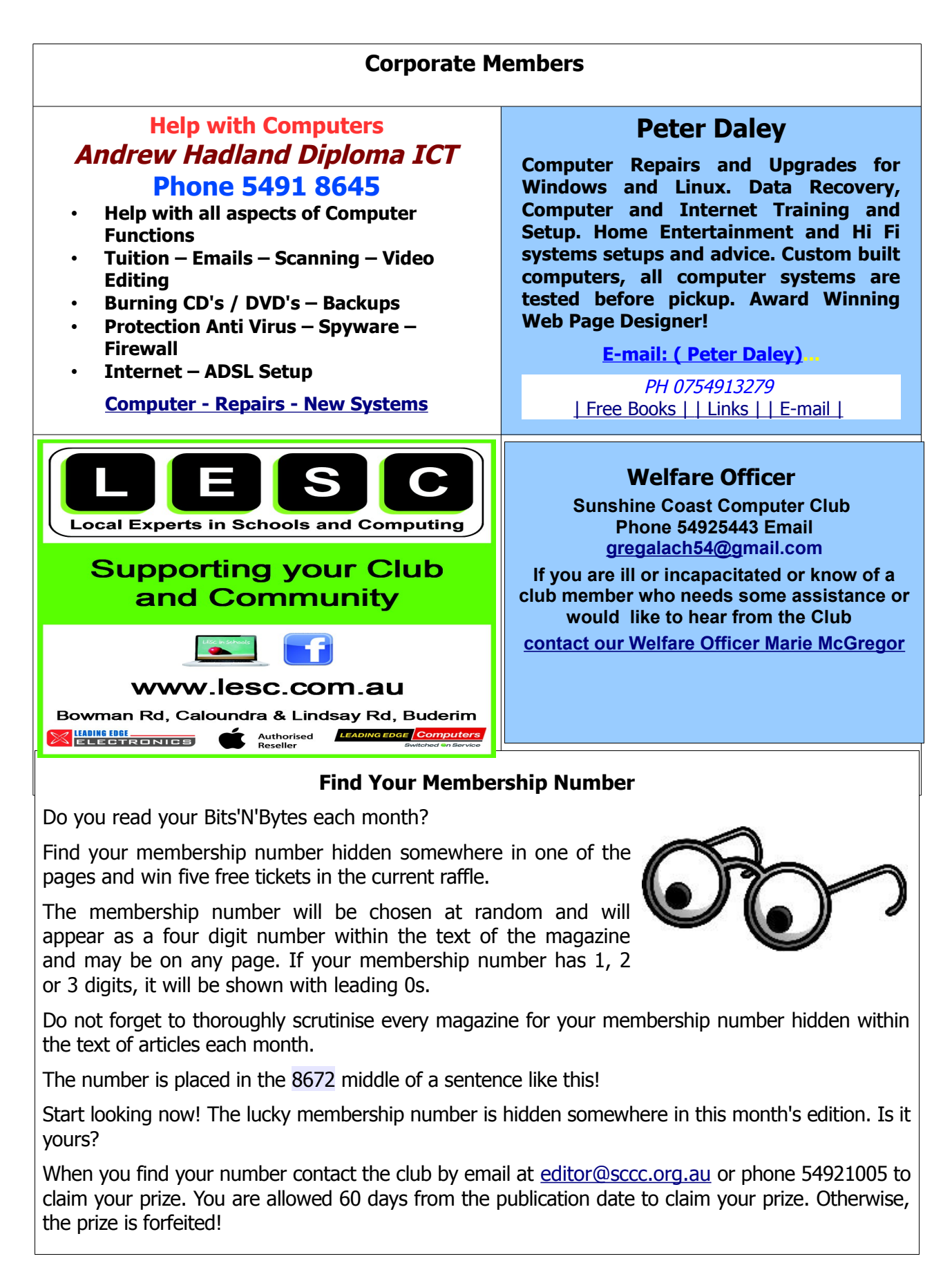

<span id="page-13-0"></span>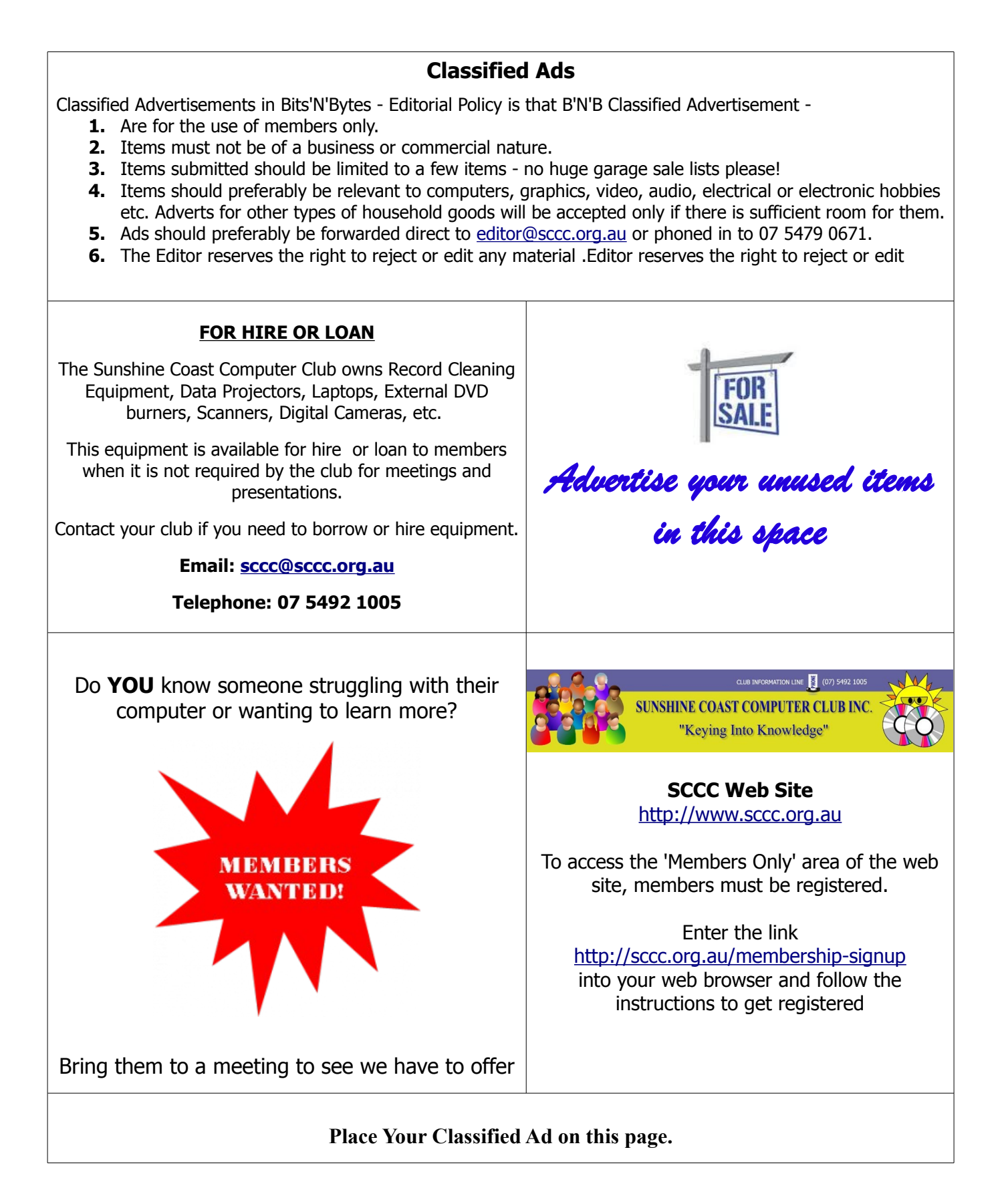

**Committee Committee Committee Committee Committee Committee Committee**

<span id="page-14-2"></span>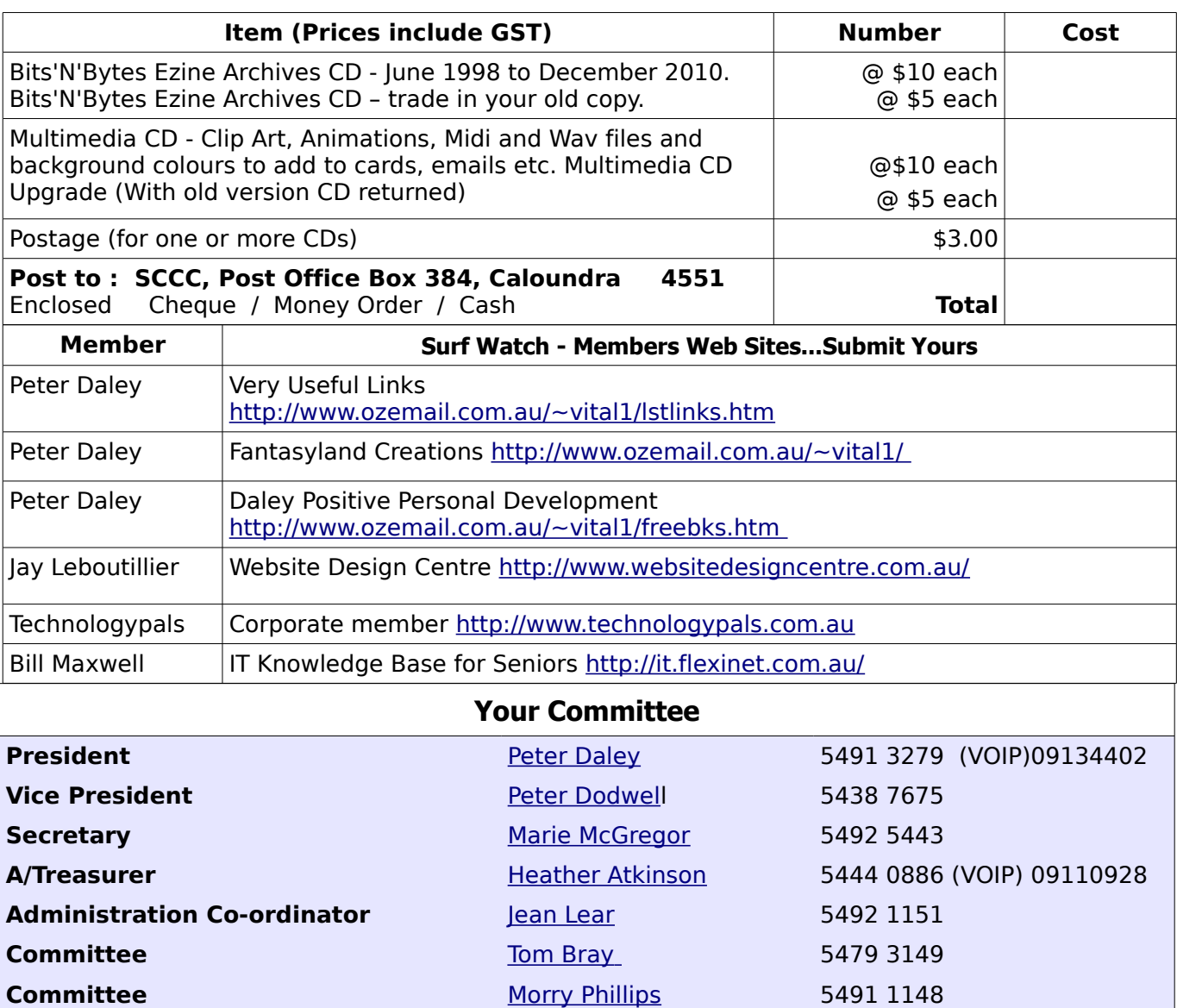

### <span id="page-14-0"></span>**Club Intranet**

<span id="page-14-1"></span>[George Lupsa](mailto:36george@gmail.com) **[Jim McGregor](mailto:gregalach54@gmail.com)** lan Smyth

 [Andrew Hadland](mailto:andrewhad@gmail.com)  [Don Wallace](mailto:dwalgoldenbeach@bigpond.com) [Judy Smith](mailto:jas1992@optusnet.com.au) [Chris Phillips](mailto:cmbpcmbp4@gmail.com)

The Club Intranet is available at all meeting venues. It is packed with up to date free software, tutorials and back issues of Bits'N'Bytes. Access it from any networked computer at the venue. Type In your browser address bar:**192.168.2.222 At both Buderim and Caloundra and Yandina when available.**

# <span id="page-15-0"></span>**SCCC Membership Application/Renewal Form**

# **Applications can be posted to SCCC Inc., P O Box 384, Caloundra, 4551 or presented at a meeting**

**I wish to apply for membership**

**I wish to renew my membership**

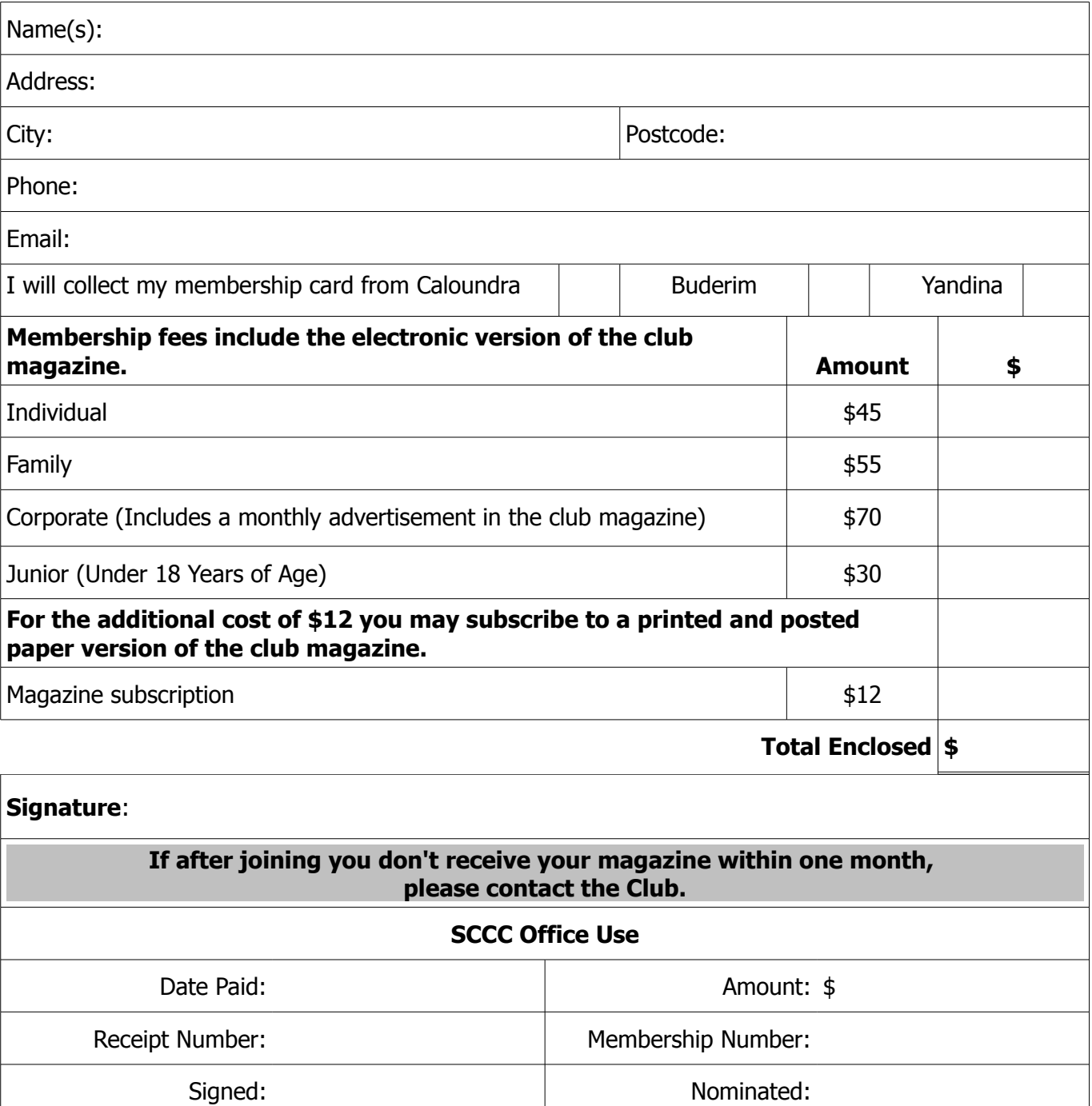